Estruturas Discretas 2008/09 Ficha 2 - P

# Matemática com Maple

O Maple é um sistema de álgebra computacional comercial de uso genérico. Constitui um ambiente informático para a computação de expressões algébricas, simbólicas, permitindo o desenho de gráficos a duas ou a três dimensões. Estes exercícios ajudam a começar a trabalhar com o programa.

### O commando de linha básico

O sinal

>

indica que o Maple está à espera de *input*. Escreva os comandos directamente após este sinal e depois prima a tecla *enter*. Por exemplo, a expressão  $23 \cdot 85 + 14/43$  calcula-se com o comando

```
> 23*85 + 14/43;
```
o que gera o output

63310 43

#### Aritmética do Maple

No exemplo acima o Maple usou aritmética exacta; as respostas são números reais exactos. Porque cada valor introduzido era um inteiro, o Maple assume que queremos ver aritm´etica exacta onde tal seja possível. Se quisermos respostas na forma decimal, uma maneira é usar a notação decimal na expressão introduzida. Por exemplo, escrevendo 14.0 em vez de 14

```
> 23*85 + 14.0/43;
```
1955.325581

Para fazer cálculos sem mostrar o resultado, usa-se ":" em vez de ";":

```
> A: = 1-2/3: B: = 1/3:> A+B;
        2
        \overline{3}
```
O símbolo  $(\%)$  refere o valor obtido no último cálculo.

 $> 1/3 + \%$ ; 1  $> 3/5-\%;$  $-2$ 5

Para obter o resultado na forma decimal, usa-se a função evalf

> evalf(%);

−.4000000000

Pode especificar-se o número de dígitos:

> evalf(1/3,20);

.33333333333333333333

```
> evalf(sqrt(2));
```
1.414213562

Exponenciação:

 $> 5^{\degree}(1/2);$ 

√ 5

 $> 2^{\circ}50$ ;

1125899906842624

Algumas constantes:

```
> Pi; evalf(Pi);
      \pi3.141592654
> exp(1); evalf(exp(1));e
      2.718281828
> I<sup>-2</sup>;
       −1
```
# Mais alguma informação básica sobre o Maple

O valor de uma expressão pode ser dada por meio de uma fracção:

```
>(121/14-3^2)*11^2;−605
       14
```
Se pretender o resultado na forma decimal, basta usar evalf:

> evalf(%);

−43.21428571

Se pretende uma aproximação com um certo número de dígitos:

```
> evalf(\%, 4);
```
−43.21

O número π em Maple:

> Pi;

 $\pi$ 

Aproximações com 6 e 20 dígitos, respectivamente:

```
> evalf(Pi,6); evalf(Pi,20);
```
3.14159 3.1415926535897932385

Outro exemplo:

> sqrt(3);

√ 3

 $>$  evalf(sqrt(3),4);

1.732

Funções básicas:

```
> exp(x);
      e^x> exp(2);
      e^2> sin(Pi/2);
```
1

Somatórios(exemplos):

 $> sum(k*k, k=0..3);$ 

14

> sum(2\*k-1,k=1..50);

2500

> seq(sum(k,k=1..n), n=1..30);

1, 3, 6, 10, 15, 21, 28, 36, 45, 55, 66, 78, 91, 105, 120, 136, 153, 171, 190, 210, 231, 253, 276, 300, 325, 351, 378, 406, 435, 465

> sum(2\*k-1,k=1..50);

2500

> sum(i,i=1..n);

$$
\frac{(n+1)^2}{2} - \frac{n}{2} - \frac{1}{2}
$$

## Polinómios

>  $(y+x*(y+z))^3$ ;

$$
(y+x(y+z))^3
$$

> expand(%);

$$
y^3 + 3xy^3 + 3y^2xz + 3x^2y^3 + 6x^2y^2z + 3yx^2z^2 + x^3y^3 + 3x^3y^2z + 3x^3yz^2 + x^3z^3
$$

> collect(%,x);

$$
(y^{3} + 3y^{2}z + 3yz^{2} + z^{3})x^{3} + (3y^{3} + 6y^{2}z + 3yz^{2})x^{2} + (3y^{3} + 3y^{2}z)x + y^{3}
$$

> factor(%);

 $(y+xy+xz)^3$ 

 $\underline{\textsc{Exercise 1}}.$  Factorize e indique as raízes do polinómio

 $x^4 + x^3 - 3x^2 - x + 2$ 

Um exemplo sobre juros. Pretende-se um modelo para calcular o capital acumulado a partir de uma determinada quantia de dinheiro, sabendo que o juro é de 10% ao ano. Começando com um exemplo, suponhamos que a quantia inicial é de 1000 euros.  $\,$ 

 $> p(0)=1000;$ 

 $p(0) = 1000$ 

Para nos podermos referir a esta equação mais tarde vamos dar-lhe um nome, por exemplo, eq0.

 $> eq0 := %$ ;  $p(0) = 1000$ 

Vamos atribuir também um nome à equação  $j = 0.1$ . (Note-se que  $p(0) + jp(0)$  é a quantia obtida no final do primeiro ano de depósito.)

 $>$  eq1:=(i=.1);

 $eq1 := i = .1$ 

Denotando por  $p(1)$  o total do depósito no final do primeiro ano, temos a equação:

$$
> p(1)=p(0)+j*p(0);
$$

 $p(1) = p(0) + jp(0)$ 

Se quisermos saber o valor de p(1) para os valores que assumimos no início, basta usar as equações eq $\theta$ e eq1 para especificar esses valores, com o comando subs. A seguir ilustra-se a sequência dos cálculos:

A rotina subs permite obter valores para uma expressão envolvendo variáveis pondo

subs(variável1=certa coisa1, variável2=certa coisa2, ..., variáveln=certa coisan, expressão) Usando esta rotina:

$$
> \text{ subs}(\text{eq0}, \text{eq1}, \%)
$$

 $p(1) = 1100.0$ 

Exercício 2. Use  $p(1)$  para determinar o capital em depósito após o primeiro ano, supondo que o capital inicial foi de  $2500$  euros e o juro anual é de  $6\%$ .

Claro que agora nos interessa uma fórmula que permita calcular o capital ao fim de cada  $n$  anos. O capital no final do ano  $n + 1$  pode exprimir-se em função do capital no final do ano n por meio da igualdade:

 $\frac{}{\rightarrow}$  p(n+1)=p(n)+i\*p(n);

 $p(n + 1) = p(n) + ip(n)$ 

Uma equação deste tipo é dita de recorrência. um cálculo com lápis e papel leva facilmente ao valor de cada  $p(n)$  em função de  $p(0)$ . Mas vamos usar o Maple para isso, dando simultaneamente um nome à equação obtida.

 $>$  eqn:=p(n)=rsolve(%,p(n));

 $eqn := p(n) = p(0)(1 + i)^n$ 

Isto pode ser usado para criar uma função que, a partir dum dado capital inicial  $p(0)$ , calcula o capital que se tem ao fim de n anos. A fórmula para  $p(n)$  é:

 $>$  subs(eqn,  $p(n)$ );

 $p(0)(1+i)^n$ 

Uma função que calcula esta expressão em função de  $n e i \n\text{é:}$ 

 $> f:=$ unapply $(\%, n, i)$ ;

 $f := (n, i) \rightarrow p(0) (1 + i)^n$ 

Portanto, o capital após 10 anos à taxa de 18% é:

 $> f(10, .18);$ 

```
5.233835554p(0)
```
Para  $p(0) = 1000$  tem-se:

 $>$  subs(p(0)=1000,%);

5233.835554

Exercício 3. Use a função  $f$  para determinar qual o capital que terá num certo banco daqui a 9 anos, onde depositou 1500 euros no dia 31 de Dezembro de 2001 a uma taxa anual de 15%.

## Iteração

(a) Iteração sobre uma progressão aritmética (for loop):

```
> for i from 5 to 11 by 3 do
> i*i;
> od;
      25
      64
      121
```
(b) Iteração sobre os elementos de uma lista (for loop):

```
> mylist:=[5,8,11]:
> for i in mylist do
> i*i;
> od;
      25
      64
      121
```
Alternativamente:

```
> mylist:={5,8,11}:
> for i in mylist do
> i*i;
> od;
     25
     64
     121
```
Exercício 4. Calcule o cubo dos números 2, 4, 8 e 248.

 $(c)$  Iterações mais gerais (*while loop*):

```
> i:=3:
> while i<=9 do
> print(i*i);
> i:=i+2;
> od:
     9
     25
     49
     81
>i:=1:
> while i^7 < 150 do
> print(i);
> i:=i+i^2;
> od:
     1
      2
```
Também se pode combinar o for com o while:

```
> for i from 3 to 44 while i^2<50 do
> i, i^2;
> od;
      3, 9
      4, 16
      5, 25
      6, 36
      7, 49
```
Exercício 5. Use um *while loop* para determinar todos os valores inteiros positivos *n* tais que  $n^3 < 500$ . Exercício 6. Determine o valor de  $\sqrt{n}$  para todo o *n* de 1 a 10,

(a) usando um for loop.

(b) usando um while loop.

<u>Exercício 7</u>. Use o Maple para resolver o Exercício 8(d) da Folha TP-3 (página 2):  $n^3 - n$  é divisível por 3 para qualquer  $n \in \mathbb{N}$ , ou seja, o resto da divisão inteira de  $n^3 - n$  por 3 é igual a zero para qualquer  $n \in \mathbb{N}$ .

A instrução do Maple para o cálculo do resto da divisão inteira de m por n é irem $(m,n)$ .

(a) Base indutiva: calcule

 $>$  irem $(1^{\circ}3-1,3);$ 

(b) Hipótese indutiva:  $\text{irem}(n^3 - n, 3) = 0$ .

Passo indutivo: vamos calcular a diferença entre  $(n+1)^3 - (n+1)$  e  $n^3 - n$ :

 $\frac{}{(n+1)^3-(-n+1)}$ -(n<sup>2</sup>3-n);  $>$  expand $(\%)$ ;

A expressão que obteve representa claramente um múltiplo de 3. Como, por hipótese indutiva,  $n^3 - n$  é múltiplo de 3, conclui-se que  $(n+1)^3 - (n+1)$  também é múltiplo de 3.

#### Funções e procedimentos

Uma função pode ser definida facilmente em Maple usando o operador  $\rightarrow$ . Para uma função de p variáveis  $v_1, v_2, \ldots, v_p$  a sintaxe é:

$$
(\mathbf{v1}, \mathbf{v2}, ..., \mathbf{vp}) \rightarrow \exp
$$

onde exp é uma expressão escrita explicitamente como uma função das variáveis  $v_1, v_2, \ldots, v_p$  que corresponde ao resultado dado pela função.

Por exemplo:

 $> f_1:=x->(x-1)^2$ :  $> f_2:=(x,y)-xy$ :  $> f_3:=(a,b,c) \rightarrow a$  and b or not c:

Podemos agora calcular o valor das funções para determinados valores das variáveis:

```
> f_1(7);36
> f_2(2,-3);−6
> f_3(true,true,false);
     true
```
Podemos também aplicar a função a valores indeterminados:

 $> f_1(t);$ 

- $(t-1)^2$
- $> f_1(a/b)$ ;

$$
(\frac{a}{b}-1)^2
$$

Se for necessário ver qual a actual definição de  $f$ , usa-se o comando eval:

```
> eval(f_1);
```
 $x \rightarrow (x-1)^2$ 

Um procedimento consiste em várias instruções delimitadas pelas duas palavras reservadas proc e end.

A seguir vamos usar procedimentos com a seguinte sintaxe simples:

```
proc(v1,v2,...vp)
\langleinstrução1>;
\langleinstrução2>;
...
<instruçãon>;
end
```
Um exemplo:

```
> f:=proc(x,y)
> if x<y then x+y
> else x*y fi;
> end:
```
Note que usamos um if, com a seguinte sintaxe:

```
if <condição1> then <expressão1>
else <expressão2> fi
```
Aqui fi está em vez de end if.

Usando o procedimento acima podemos agora calcular valores de  $f(x, y)$ :

```
> f(1,2);3
> f(2,1);2
```
# Gráficos

Basta usar o comando plot:

```
> plot(x^2+3, x=0..4, y=0..10);
```
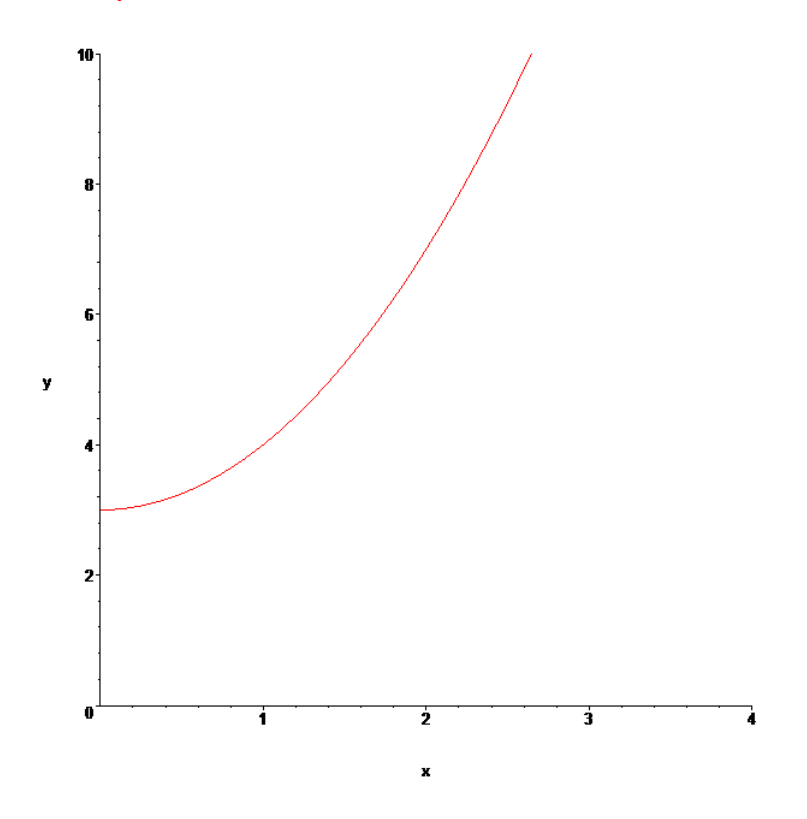

> plot({n,n\*ln(n)}, n=2..6);

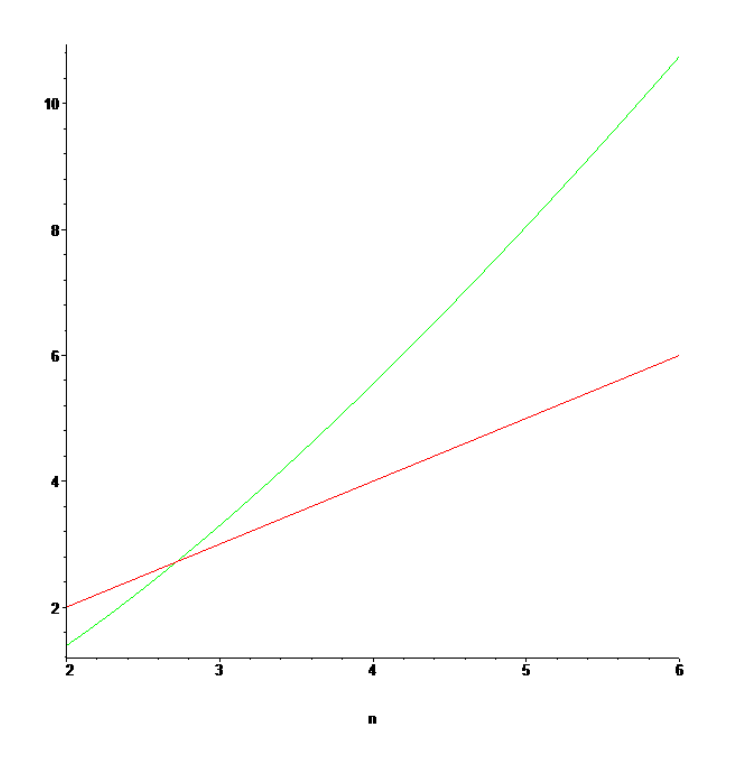

 $> plot({sin(x),cos(x)},x=-Pi..Pi);$ 

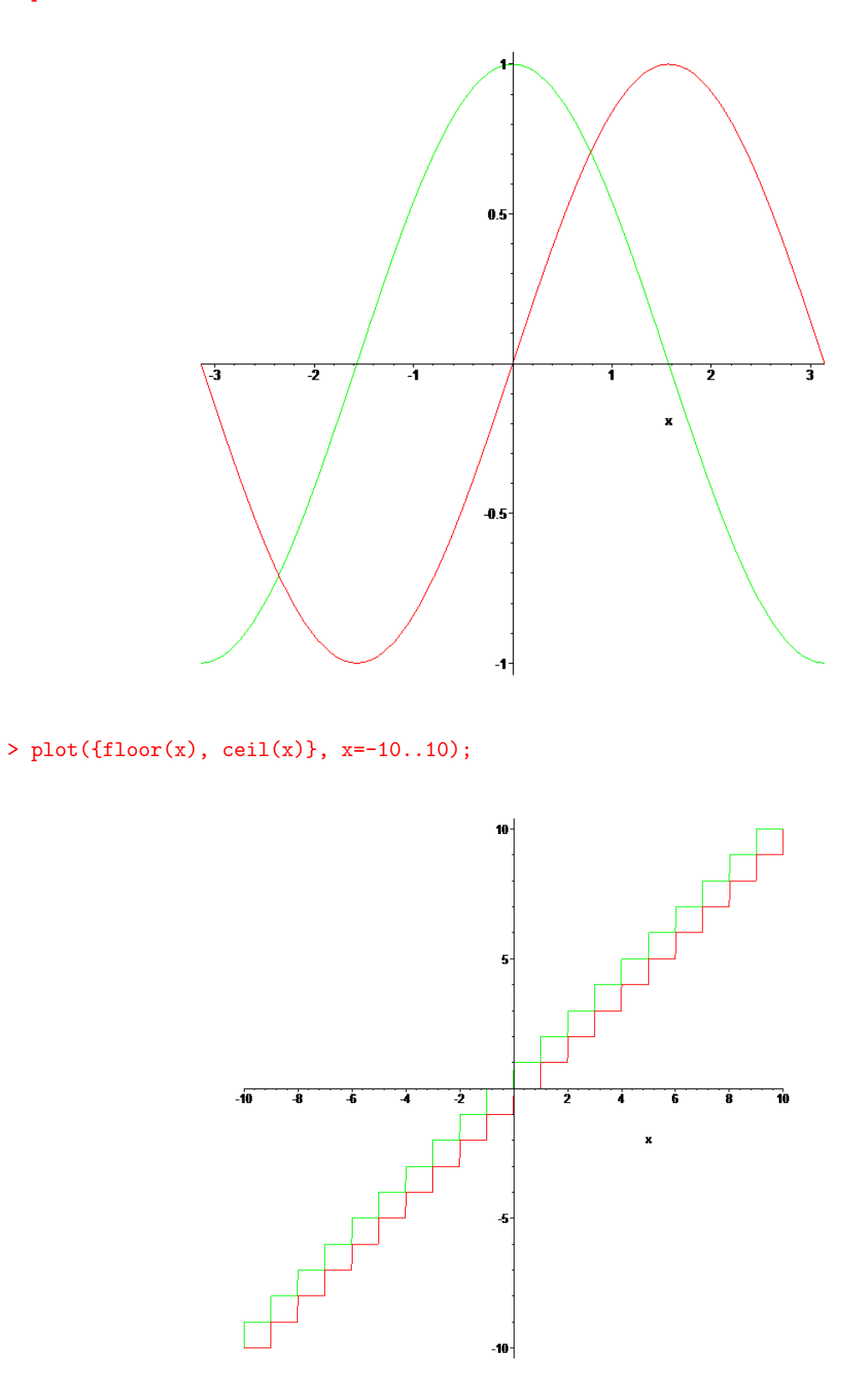

floor (função floor): característica de um número, i.e. o maior número inteiro que é menor ou igual que o número dado; ceil (função ceiling): menor número inteiro que é maior ou igual do que o número.

Exercício 8. Use os seus conhecimentos de Maple para averiguar rapidamente se:

- (a)  $f : (0, 14) \rightarrow (0, 14)$  definida por  $f(x) = (x^2 + x + 1) \mod 15$  é injectiva. (Será sobrejectiva?)
- (b) a relação constituída pelos pares  $(x, y)$  tais que  $x \equiv_7 y$  no conjunto  $\{1, 3, 5, 7\}$  é uma função.
- (c) a função  $g: (0,6) \rightarrow (0,6)$  definida por  $g(x) = x^2 \mod 7$  é ou não injectiva. (Será sobrejectiva?)
- (d) a função  $h: (0, 1000) \rightarrow (0, 11)$  definida por  $h(x) = (x^3 + x^2 + x + 1) \mod 11$  é sobrejectiva.

Trace o gráfico da função característica no intervalo $\left[-5, 5\right]$